## **WINDOWS 10 QUICK GUIDE**

This quick guide is designed for users that are not familiar with windows 10, it is a step by step guidance on how to access your documents and how to customize your start menu and taskbar by arranging your frequently used apps or programs.

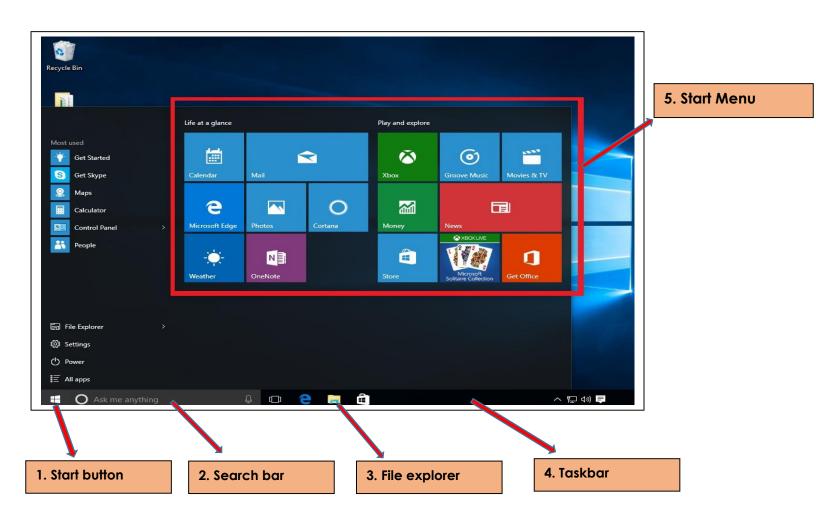

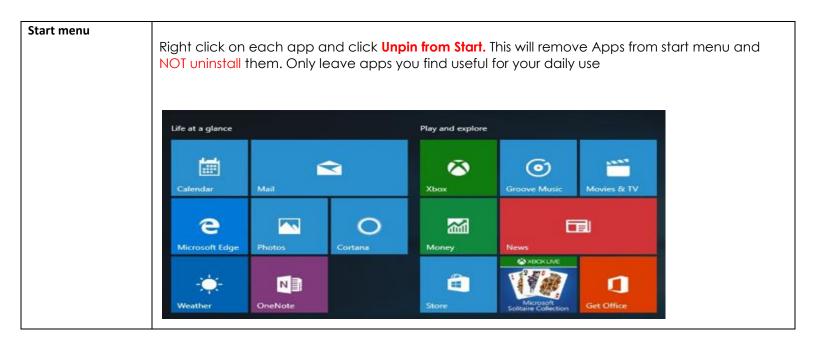

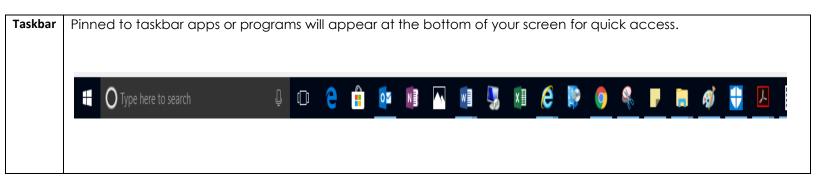

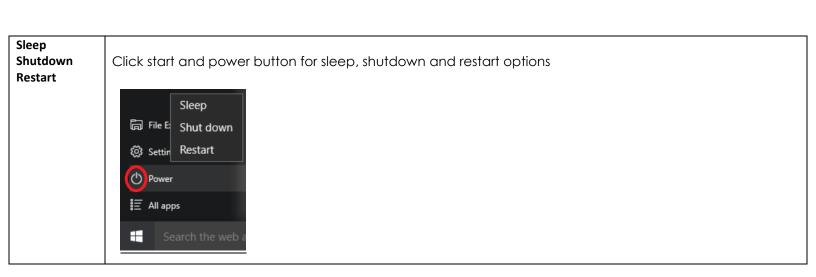

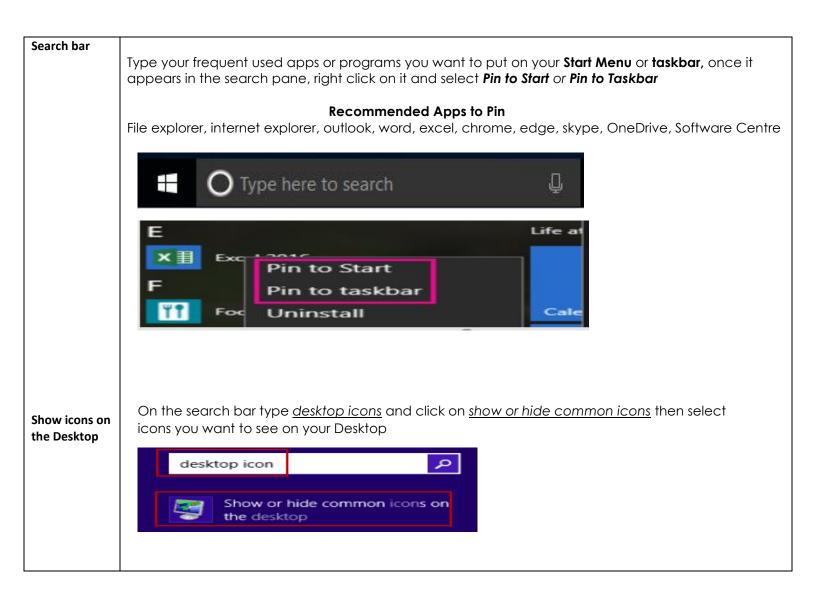

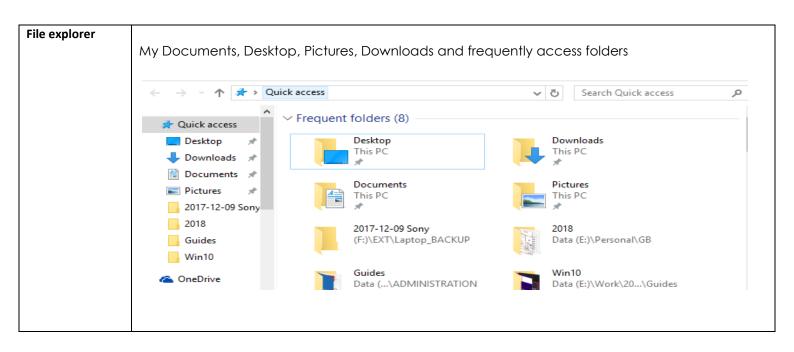

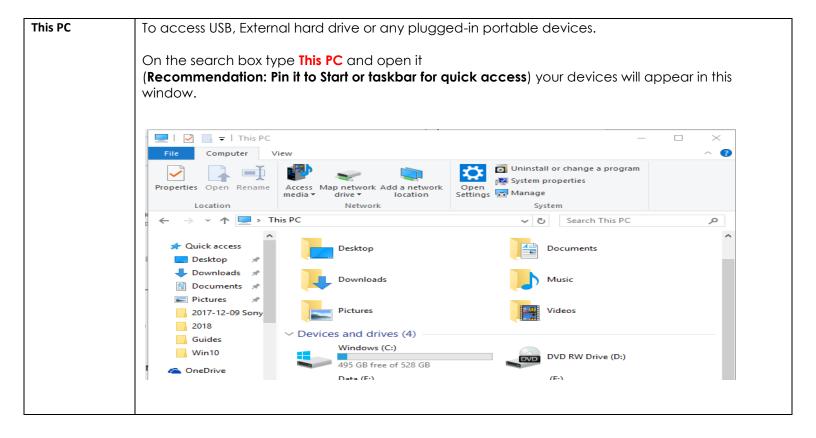

## Glossary

| Start button  | Opens your start menu and shutdown, restart and sleep options                             |
|---------------|-------------------------------------------------------------------------------------------|
| Start menu    | Consists of your day to day apps or programs                                              |
| Search box    | Type any app that you want to pin to your start menu or task bar                          |
| Taskbar       | Quick access to your pinned apps or programs (outlook, Ms word, Excel, Internet explorer) |
| File explorer | Quick access to My Documents, Desktop, Pictures, Downloads                                |
| This PC       | Quick access to all plugin portable devices (USB, External Hard Drive, Mobile Phone)      |